# Wi-Fi Tubular Motor with Adapter User Manual

# 02 Caution!

1. This product is for indoor use only, do not use outdoor or in humid environments. 2. The power supply for this motor is adapter with 12V (Note: Adapter with 8.4V for JCD15SAE)

3. The motor will jog in operation, please do not proceed to the next step until it complete.

4. During operation, the effective interval of the transmitter button operation is 10 seconds. If there is no effective transmitter operation for more than 10 seconds, it will automatically exit the current mode.

5. The motor can be paired with max 10 controllers.

6. Upper&Lower limits cannot be set at the same position, limits saved even power off.

- 7. The motor runs constantly for at 6 mins max without any other operation.
- 8. Do not lift the motor by grabbing the wire or antenna.

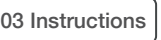

### Motor head button (H) functions

b.Direction Reverse

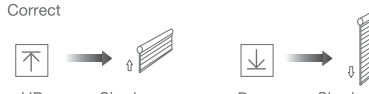

UP Shade goes up Down Shade goes down

If the limits are not set, and direction goes opposite.

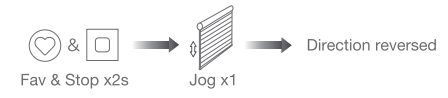

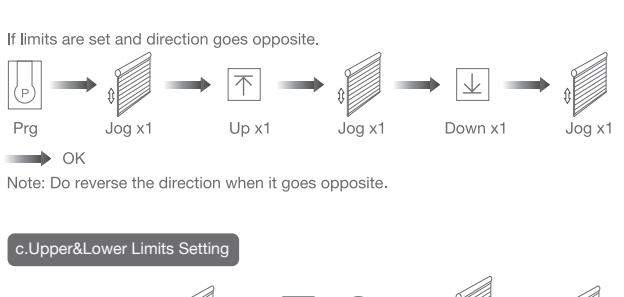

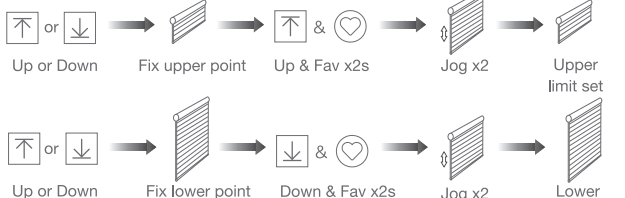

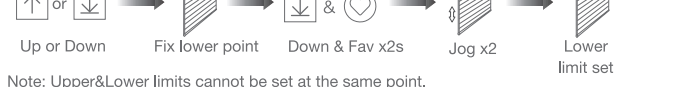

Before limits set, the motor will run in one-touch mode by pressing Up or Down, hold Up or Down for 2s, motor runs in constant-touch mode. Once limits set, press Up or Down, motor runs in constant-touch mode.

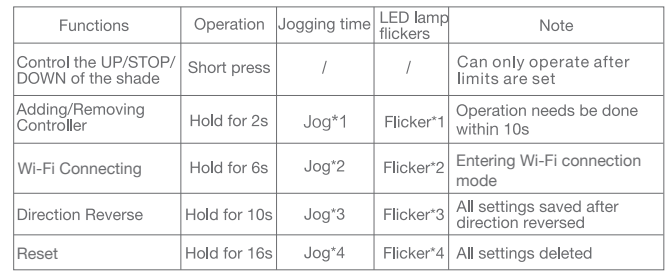

## a.Pairing Motor with Controlle

## d.One-touch/Constant-touch Mode

Constant-touch ------>One-touch

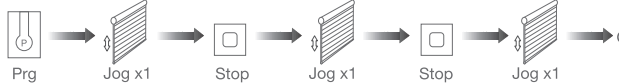

Same operation can toggle from one-touch to constant -touch mode.

Note: When motor in one-touch mode, hold Up or Down for more than 2s, it will run in constant-touch mode.

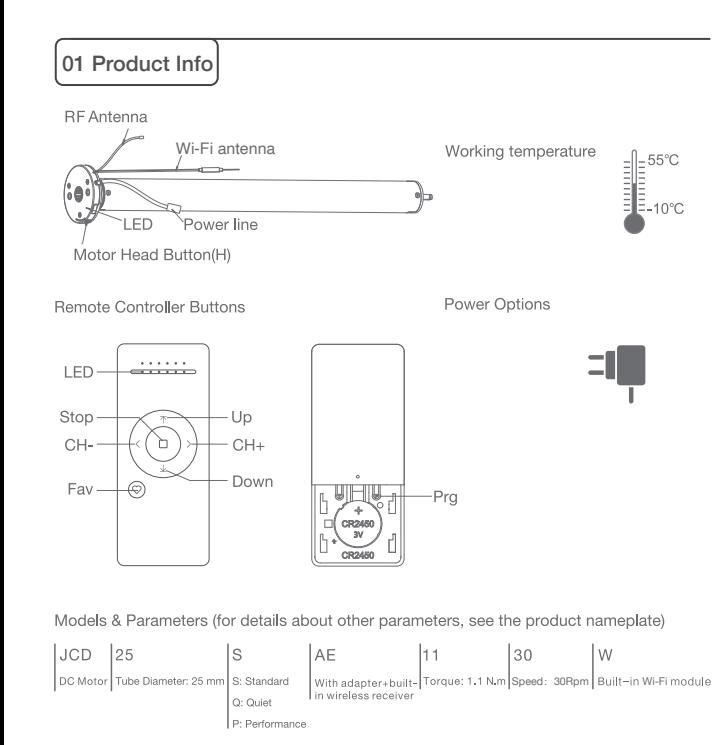

Note: If motor doesn't jog, the max/min speed has already been reached. There are 3 speeds adjustable.

#### emoving Controllers

Controller B removed

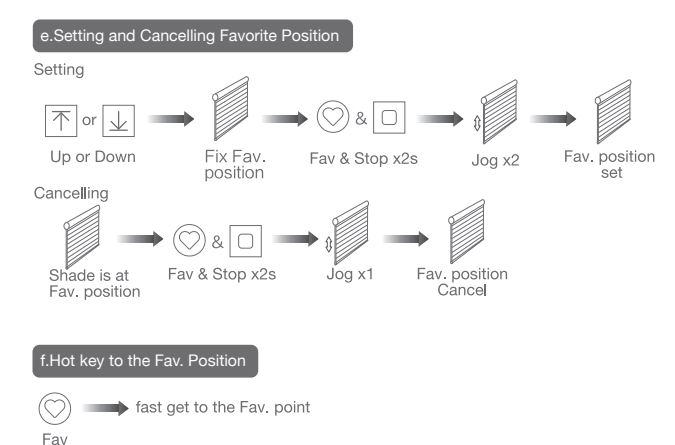

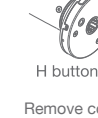

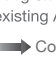

#### g.Adjusting Upper & Lower Limits

Note: The operation should be done within 4mins.

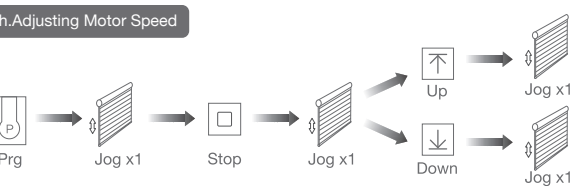

Speed decrease

Note: Pairing can not be done under group channel or 0 channel.

Note: The Fav.position setting only can be done after upper&lower limits set.

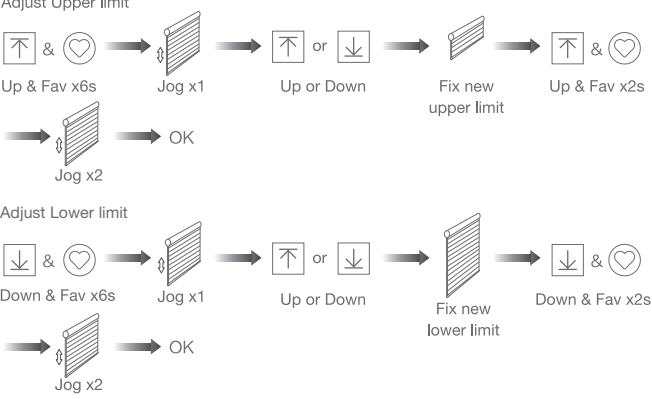

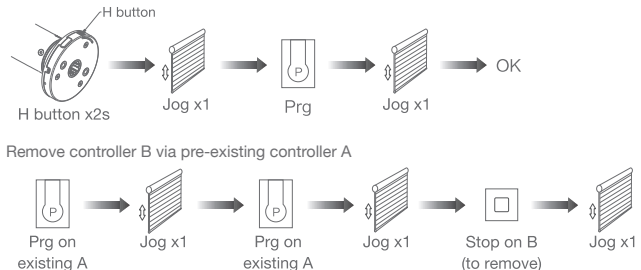

Remove a single controller

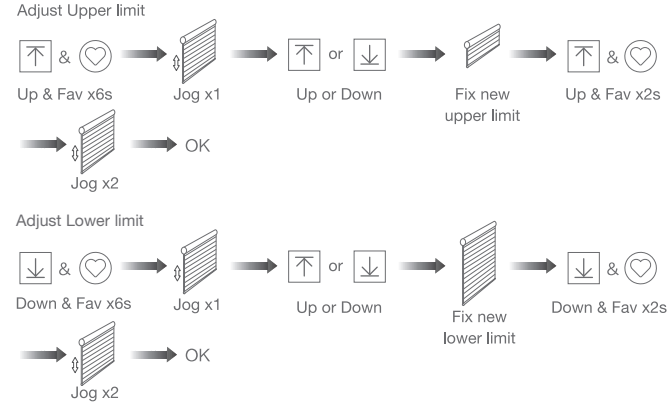

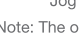

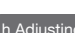

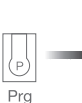

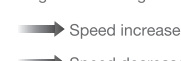

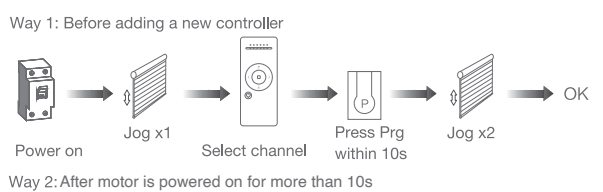

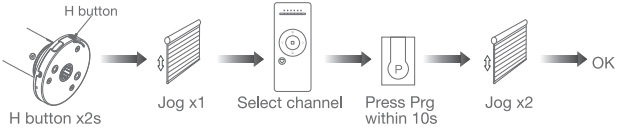

Way 3:Power on, add controller B via pre-existing controller A

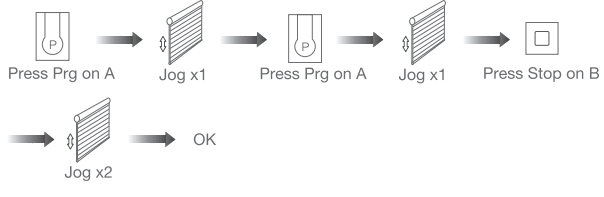

#### Remove all controllers:

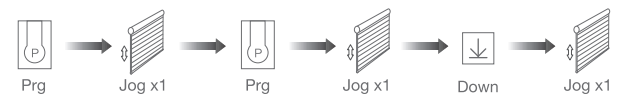

#### All controllers removed

Note: All the settings are saved even controllers removed(limits set are saved) Controller A/B are already paired to motor

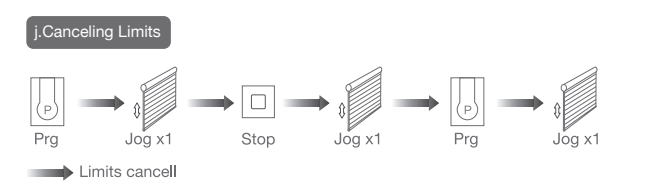

Note: Motor running without limits is forbidden when shade already installed. Limits should be set immediately to protect the shade.

\*Connection requirement The smart phone needs to connect to Wi-Fi network and turn on the Bluetooth function first.

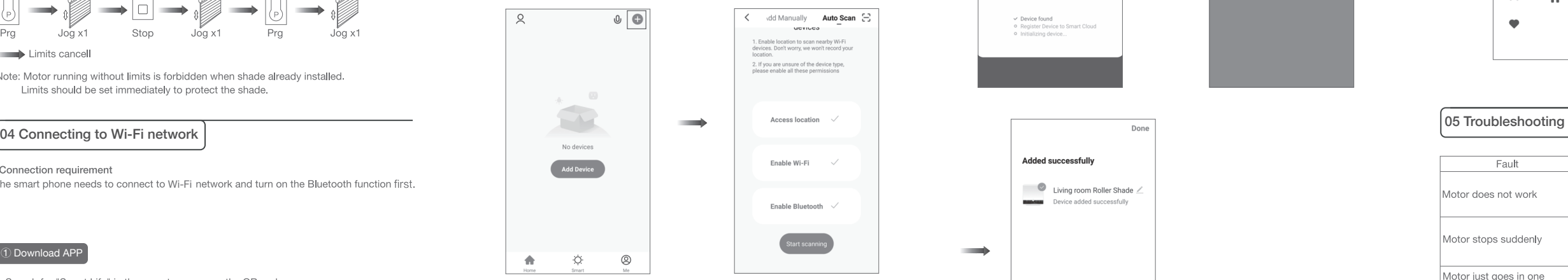

e. Click "Next" when you find the device, enter the Wi-Fi account password and click "Confirm" to connect.

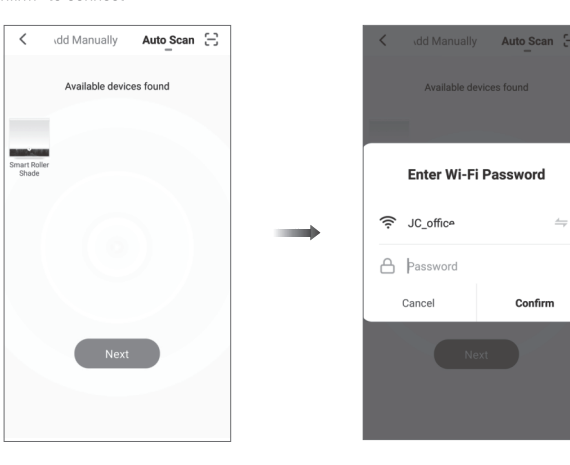

f. After adding device successfully, tap "/ " after the device name to modify the device name.

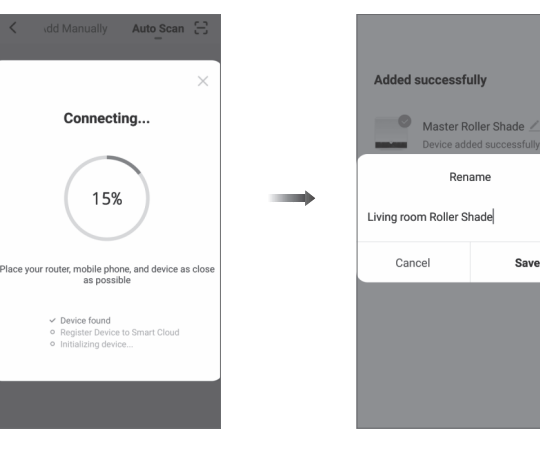

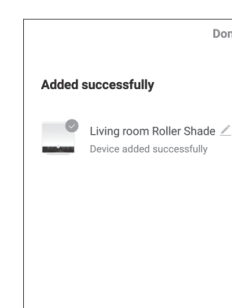

Save

Motor does

Motor stop

Motor just direction

g. After the motor device is added successfully, the LED on motor head will be on for 10s and then go off. **LED** 

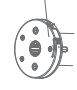

Confirm

 $\rightarrow$ 

h. Now the motor can be controlled by App from anywhere, anytime

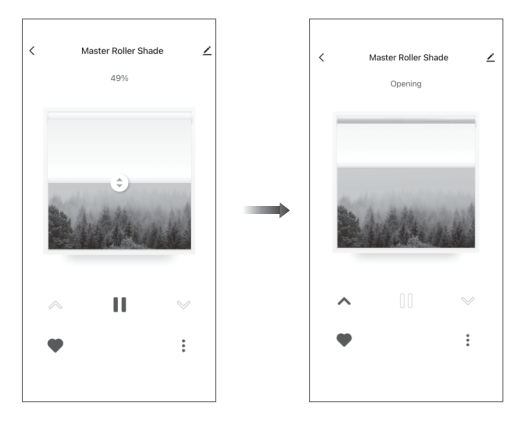

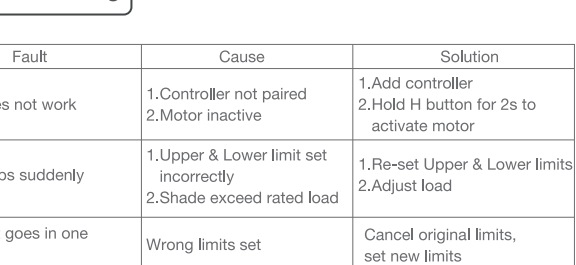

b.Complete account registration and login to the app c. Operate the motor to enter Wi-Fi network connection mode:

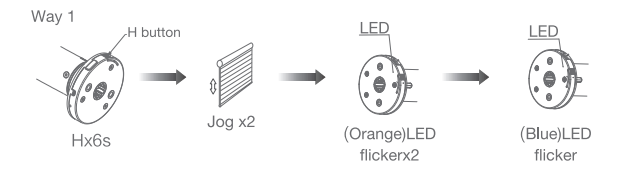

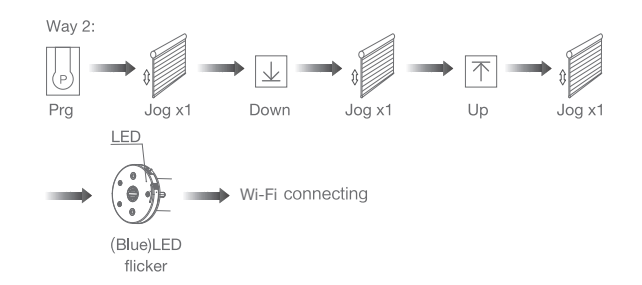

Wi-Fi connecting

d. Click "+" in the upper right corner of the APP, then click "Auto Scan", the APP will automatically search for tubular motor

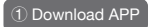

a. Search for "Smart Life" in the app store or scan the QR code

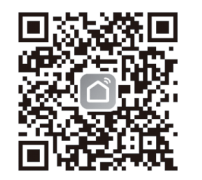